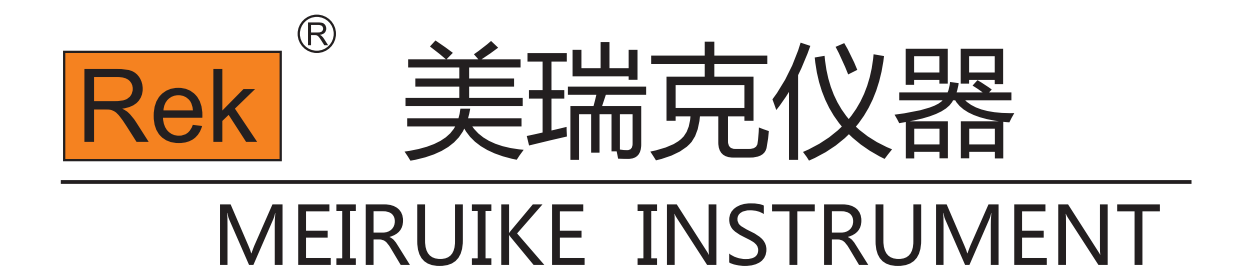

# Manua I 使用说明书

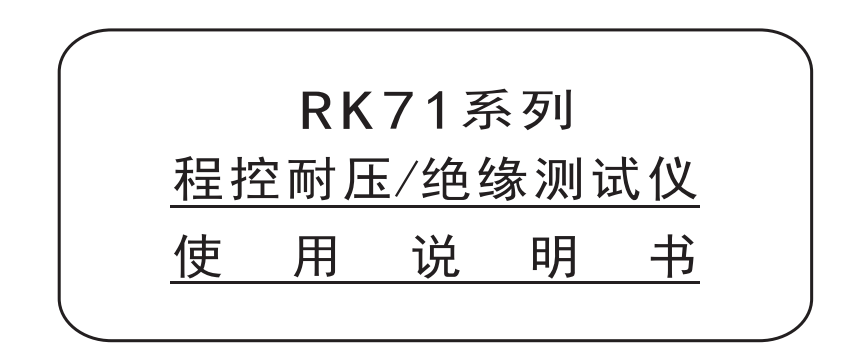

# 深圳市美瑞克电子科技有限公司

### 校验及校正声明

美瑞克电子科技有限公司特别声明,本手册所列的仪器设备完全符合本公司一 般型号所标称的规范和特性。本仪器在出厂前已经通过本公司的厂内校验,本公 司校验用的所有仪器设备都已委请国家标准局认可的检验中心作定期校正,校验 的程序和步骤是符合电子检验中心的规范和标准。

#### 产品品质保证

美瑞克电子科技有限公司保证所生产制造的新品仪器均经过严格的品质确认, 同时保证在出厂一年内, 如有发现产品的施工瑕疵或零件故障, 本公司负责免费给 予修复。但是如果使用者自行更改电路、功能或进行修理仪器及零件或外箱损坏等 情况,本公司不提供免费保修服务,得视实际状况收取维修费用。如果未按照规定 将所有的地线接妥或未按照安全规范操作仪器而发生异常状况,本公司恕不提供免 费保修服务。

本保证不含本仪器的附属设备等非美瑞克电子生产的附件

在一年的保证期内,请将故障机组送回本公司维修中心或本公司指定的经销商 处,本公司会予以妥善修护。

如果本机组在非正常的使用下或人为疏忽或非人力可控制下发生故障, 例如地 震、水灾、暴动或火灾等非人力可控制的因素,本公司不予免费保修服务。

#### 美瑞克公司的产品已获准和正在审批的中国专利的保护。本说明书提供的信息 取代以往出版的所有信息资料,本公司保留改变规格和价格的权利,并不另行通知。 美瑞克公司版权所有

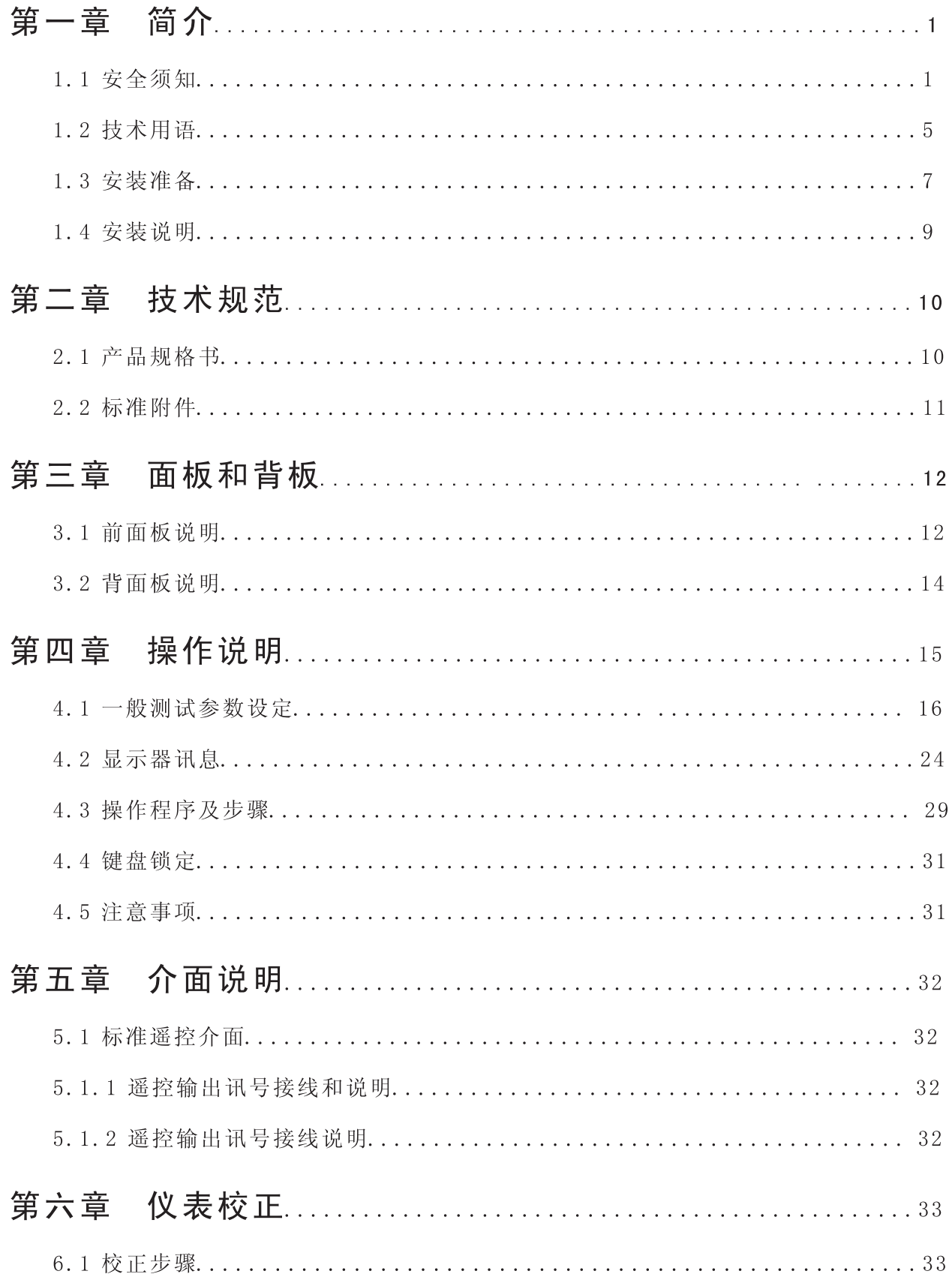

#### 简介 第一章

高电压测试前应该注意的规定和事项!!!

# 1.1 安全须知

- 使用本耐压测试仪以前, 请先了解本机所使用和相关的安全标志, 以策安全。
- 本仪器所引用的安全规范为Safety Class I 的规定(机体具有保护用接地端子)。
- 在开启本机的输入电源开关前, 请先选择正确的输入电压(115V或230V输入)规格。

高电压警告符号。 请参考手册上所列的警告和注意说明, 以避免人员受伤害 或仪器受损。

危险标志,可能会有高电压存在,请避免接触。

机体接地符号

警告应注意所执行的程序、应用或条件均具有很高的危险性,可能 WARNING 导致人员受伤或甚至死亡。

CAUTION

提醒须注意所执行的程序、应用或条件均可能造成仪器损坏或失掉 仪器内所有储存的资料。

耐压测试仪所产生的电压和电流足以造成人员伤害或感电,为了防止意外伤害或死 亡发生, 在搬移和使用仪器时, 请务必先观察清楚, 然后再进行动作。

# 维护和保养

#### 使用者的维护

为了防止感电的发生,请不要掀开仪器的盖子。本仪器内部所有的零件,绝对不需使 用者的维护。如果仪器有异常情况发生,请寻求美瑞克电子或其指定的经销商给予维护。 所附的线路和方块图仅供参考之用。

#### 定期维护

本耐压测试仪、输入电源线、测试线、和相关附件等每年至少要仔细检验和校验一次, 以保护使用者的安全和仪器的精确性。

#### 使用者的修改

使用者不得自行更改仪器的线路或零件,如被更改,仪器的保护则自动失效并且本公 司不负任何责任。使用未经美瑞克公司认可的零件或附件也不予保证。如发现送回检修的 仪器被更改,美瑞克公司将仪器的电路或零件修复回原来设计的状态,并收取维修费用。

#### 测试工作站

#### 工作位置

工作站的位置选定必须安排在一般人员非必经的处所, 使非工作人员远离工作站。 如果因为生产线的安排而无法做到时,必须将工作站与其它设施隔离开并且特别标明 "高压测试工作站"。如果高压测试工作站与其它作业站非常接近时, 必须特别注意安 全的问题。在高压测试时, 必须标明"危险! 高压测试进行中, 非工作人员请勿靠近"。 输入电源

耐压测试仪必须有良好的接地,作业前务必将地线接妥,以确保人员安全。测试站的 电源必须有单独的开关, 装置于测试站的入口显眼处并予特别标明, 让所有的人都能辨别 那是测试站的电源开关。一旦有紧急事故发生时,可以立即关闭电源,再进入处理事故。 工作场所

尽可能使用非导电材质的工作台, 操作人员和待测物之间不得使用任何金属, 操作人 员的位置不得有跨越待测物去操作或调整耐压测试仪器的现象,如果待测物体积很小,尽 可能将待测物放置于非导电的箱体内, 例如压克力箱等。

测试场所必须随时保持整齐、干净,不得杂乱无章,不使用之仪器和测试线请放固定 位置,一定要让所有的人员都能立即分出何者为正在测试的物件、待测物件、和已测物件。

测试站及其周边之空气中不能含有可燃气体或在易燃物质的旁边使用耐压测试仪器。

#### 操作人员的规定

#### 人员资格

耐压测试仪所输出的电压和电流在错误的操作误触感电时, 足以造成人员伤害或致命, 必须由训练合格的人员使用和操作。

# 安全守则

操作人员必须随时给予教育和训练, 使其了解各种操作规则的重要性, 并依安全规则操 作耐压测试仪器。

# 衣着规定

操作人员不可穿有金属装饰的衣服或配戴金属的手饰和手表等,这些金属饰物很容易 造成意外的感电。意外感电时,后果也会更加严重。

# 医学规定

耐压测试仪绝对不能让有心脏病或配戴心律调整器的人员操作。

# 测试安全程序规定

! 绝对不可在带电的电路上或设备上使用耐压测试仪!

耐压测试仪之接地线一定要按照规定接妥。在接测试线时一定要先将耐压测试仪上的 回路线 (Return Lead)接到待测物上。只有在做测试之前, 才能将高压测试线插入高压输 出端子。在拿取高压测试线时必须握在绝缘体的部位,绝对不能握在导电体上。操作人员 必须确定能够完全自主掌控耐压测试仪的控制开关和遥控开关,遥控开关不用时应放回原 位,不可任意放置。

耐压仪要准确的量测微小的漏电电流,所以有些仪器的回路线不是直接接地。在作测 试时待测物必须与地线和大地完全绝缘。如果待测物与地线或大地接触,可能会造成无法 量测电流, 或所量测的电流不准确。

WARNING 在耐压测试进行中, 绝对不能碰触测试物件或任何与待测物有连接的物件。

#### 必须记住下列安全要点

- ●非合格的操作人员和不相关的人员应远离高压测试区。
- 随时保持高压测试区在安全和有秩序的状态。
- 在高压测试进行中绝对不碰触测试物件或任何与待测物有连接的物件。
- 万一发生任何问题, 请立即关闭高压输出和输入电源。
- 在直流耐压测试后, 必须先妥善放电, 才能进行拆除测试线的工作。

#### 1.2 技术用语

#### 测试的重要性···使用者的安全

在消费意识高涨的现今世界,每一个电气和电子新产品的制造商,必须尽最大的能力, 将产品的安全做好,每一种产品的设计必须尽其可能,不让使用者有被感电的机会。纵然 是使用者发生错误使用也应无感电机会。为了达到一般公认的安全要求,"耐压测试仪" 就必须被使用。目前安规执行单位, 例如UL CSA IEC BSI VDE TUV和ISI等都要求各制造 商在设计和生产电子或电气产品时要使用"耐压测试仪"作为安全测试。

#### 耐压测试 (Dielectric Withstand Voltage Test)

如果一个产品能在非常恶劣的环境下正常运转, 就可以确定在正常的环境下也一定可以 很正常的运转。最常使用耐压测试的情况为:

- 设计时的功能测试 ····确定所设计的产品能达到其功能要求的条件。
- 生产时的规格测试 ····确认所生产的产品能达到其规格要求的标准。
- 品保时的确认测试 ····确认产品的品质能符合安规的标准。
- 维修后的安全测试 ····确认维修后的产品能维持符合安规的标准。

不同的产品有不同的技术规格, 基本上在耐压测试时是将一个高于正常工作的电压加 在产品上测试, 这个电压必须持续一段规定的时间。如果一个零部件在规定的时间内, 其 漏电电流量亦保持在规定的范围内, 就可以确定这个零部件在正常的条件下运转, 应该是 非常安全。而优良的设计和选择良好的绝缘材料可以保护使用者,让他免予受到意外感电。

本仪器所做的耐压测试,一般称之为"高电压介电测试",简称为"耐压测试"。基 本的规定是以两倍于待测物的工作电压,再加一千伏特,作为测试的电压标准。有些产品 的测试电压可能高于2X工作电压+1000V。例如有些产品的工作电压范围是从100V到240V,, 这类产品的测试电压可能在1000V到4000V之间或更高。一般而言,具有"双绝缘"设计 的产品, 其使用的测试电压可能高于2X工作电压+1000V的标准。

耐压测试在产品的设计和样品制作时比正式生产时的测试更为精密,因为产品在设计 测试阶段便已决定产品的安全性。虽然在产品设计时只是用少数的样品来作判断,然而生 产时的线上测试更应严格要求所有的产品都必须能通过安规标准,可以确认没有不良品会 流出生产线。

耐压测试仪的输出电压必须保持在规定电压的100%到120%的范围内。AC耐压测试仪的 输出频率必须维持在40到70Hz之间, 同时其波峰值不得低于均方根 (RMS) 电压值的1.3倍, 并且其波峰值不得高于均方根(RMS)电压值的1.5倍。

#### 交流(AC)测试和直流(DC)测试的优缺点

请先与受测试产品所指定的安规单位确认该产品应该使用何种电压,有些产品可以同 时接受直流和交流两种测试选择,但是仍然有多种产品只允许接受直流或交流中的一种测 试。如果安规规范允许同时接受直流或交流测试,制造厂就可以自己决定何种测试对于产 品较为适当,为了达成此目地,使用者必须了解直流和交流测试的优缺点。

#### 交流耐压 (ACW) 测试的特点

大部分做耐压测试的待测物都会含有一些杂散电容量。用交流测试时可能无法充饱这 些杂散电容, 会有一个持续电流流过这些杂散电容。

#### 交流耐压 (ACW) 测试的优点

1. 一般而言, 交流测试比直流测试更容易被安规单位接受。主因是大部分的产品都使用 交流电,而交流测试可以同时对产品作正负极性的测试,与产品使用的环境完全一致,合 平实际使用状况。

2. 由于交流测试时无法充饱那些杂散电容, 但不会有瞬间电流发生, 因此不需让测试电 压缓慢上升, 可以一开始测试就全电压加上, 除非这种产品对电压很敏感。

3. 由于交流测试无法充满那些杂散电容, 在测试后不必对测试物作放电的动作, 这是另 外一个优点。

#### 交流(AC)测试的缺点

1. 主要的缺点为, 如果待测物的杂散电容量很大或待测物为电容性负载时, 这样所产生 的电流,会远大于实际的漏电电流,因而无法得知实际的漏电电流。

2. 另外一个缺点是由于必须供应待测物的杂散电容所需的电流, 仪器所需输出的电流会 比采用直流测试时的电流大很多。这样会增加操作人员的危险性。

#### 直流 (DC)测试的特点

在直流耐压测试时, 待测物上的杂散电容会被充满, 直流耐压测试时所造成的容性电 流, 在杂散电容被充满后, 会下降到零。

#### 直流 (DC) 测试的优点

1. 一日待测物上的杂散电容被充满, 只会剩下待测物实际的漏电电流。直流耐压测试可 以很清楚的显示出待测物实际的漏电电流。

2. 另外一个优点是由于仅需在短时间内, 供应待测物的充电电流, 其它时间所需供应的 电流非常小, 所以仪器的电流容量远低于交流耐压测试时所需的电流容量。

#### 直流(DC)测试的缺点

1. 除非待测物上没有任何电容量存在, 否则测试电压必须由"零"开始, 缓慢上升, 以 避免充电电流过大, 电容量越大所需的缓升时间越长, 一次所能增加的电压也越低。充电 电流过大时,一定会引起测试仪的误判,使测试的结果不正确。

2. 由于直流耐压测试会对待测物充电, 所以在测试后, 一定要先对待测物放电, 才能做 下一步工作。

3. 与交流测试不一样, 直流耐压测试只能单一极性测试, 如果产品要使用于直流电压下, 这个缺点必须被考虑。这也是大多数安规单位都建议使用交流耐压测试的原因。

4. 在交流耐压测试时, 电压的波峰值是电表显示值的1. 4倍, 这一点是一般电表所不能显 示的,也是直流耐压测试所无法达到的。所以多数安规单位都要求,如果使用直流耐压测 试,必须提高测试电压相等的数值。

#### 只有耐压测试能检测出下列状况

- 绝缘材料的绝缘强度太弱。
- 绝缘体上有针孔。
- 零部件之间的距离不够。
- 绝缘体被挤压而破裂。

#### 1.3 安装准备

本章主要介绍美瑞克电子产品的拆封、检查、使用前的准备和储存等规则

#### 拆封和检查

美瑞克电子的产品是包装在一个使用泡棉保护的包装箱内, 如果收到时的包装箱有破 损,请检查仪器的外观是否有无变形、刮伤或面板损坏等。如果有损坏,请立即通知美瑞 克电子或经销商。并请保留包装箱和泡棉, 以便了解发生的原因。我们的服务中心会帮你 修护或更换新机。在未通知美瑞克电子或经销商前,请勿立即退回产品。

#### 使用前的准备

#### 输入电压的需求和选择

71系列的耐压测试仪使用115V AC 或230V AC 15% 47-63Hz单相的电源。在开启仪器的 电源开关以前,请先确认背板上的电压选择开关,是否放置在正确的位置。同时必须使用 正确规格的保险丝,保险丝使用规格已标示在仪器的背板上。更换保险丝前,必须先关闭 输入电源,以避免危险。

注意!!!本机使用的保险丝为 3 A快速熔断型。

#### 输入电源的要求

在接上输入电源之前, 必须先确认电源线上的地线已经按妥, 同时也将地 WARNING 线接到机体上的接地端子上。仪器上的电源插头只能插在带有地线的电源 插座上。如果使用延长线, 必须注意延长线是否带有接地线。耐压测试仪是使用三芯电缆 线。当电缆线插到具有地线的插座时,即已完成机体接地。

#### 使用的周围环境条件

度: 0℃ ~ 40℃ (32°F - 104°F)。 温 相对湿度: 20~80% 。 度: 在海拔2000公尺以下 (6500英尺以下)。 高

#### 储存和运输

#### 周围环境

71系列的耐压测试器可以在下列的条件下储存和运输: 周围温度  $-40^{\circ}$ C ~ 75<sup>°</sup>C 7620公尺 (25000英尺)。 高 度 本机必须避免温度的急剧变化,温度急剧变化可能会使水气凝结于机体内部。

#### 包装方式

#### 原始包装:

请保留所有的原始包装材料,如果仪器必须回厂维修,请用原来的包装材料包装。并 请先与美瑞克电子销售部或经销商连络。送修时,请务必将电源线和测试线等全部的附件 一起送回,请注明故障现象和原因。另外,请在包装上注明"易碎品"请小心搬运。

#### 其它包装

如果无法找到原始包装材料来包装,请按照下列说明包装

1. 先用气泡布或保丽龙将仪器包妥。

2. 再将仪器置于可以承受150KG(3501b)的多层纸箱包装。

3. 仪器的周围必须使用可防震的材料填充, 厚度大约为70到100mm(3到4inch), 仪器的面 板必须先用厚纸板保护。

4. 妥善密封箱体。

5. 注明"易碎品"请小心搬运。

# 1.4 安装说明

美瑞克电子的71系列耐压测试仪不需其它附属的现场安装程序

# 第二章 技术规范

# 2.1 产品规格书

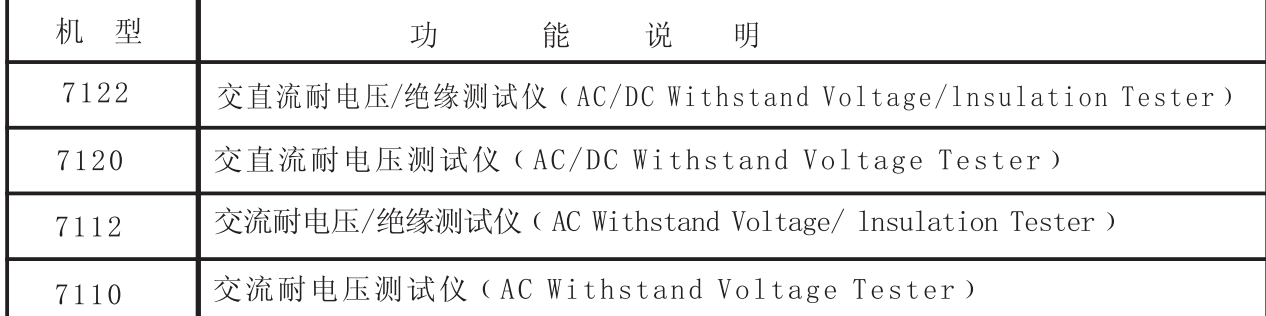

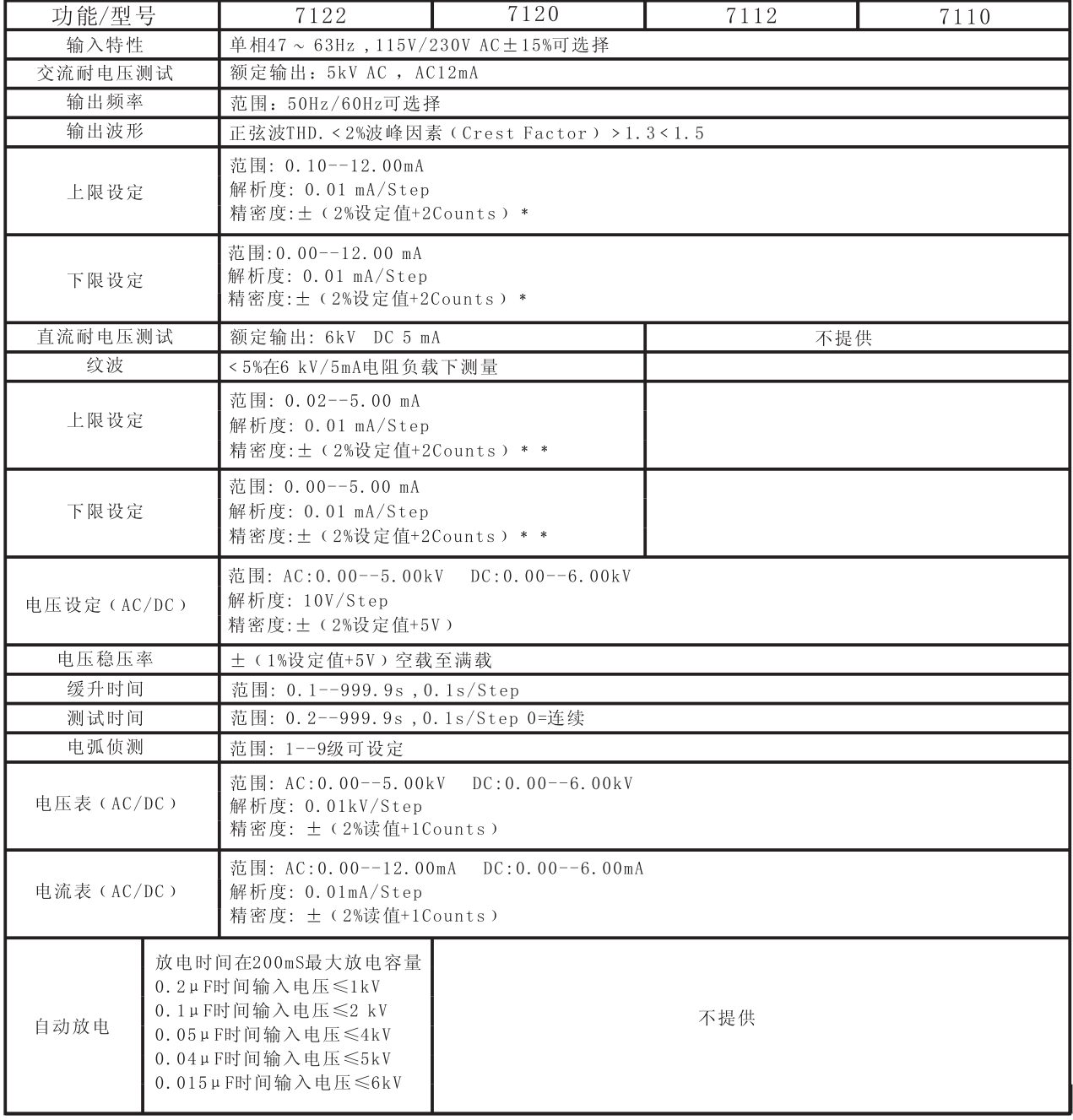

注: \* 精密度范围在0-- 11mA AC之间。

\* \* 精密度范围在0--4mA DC 之间。

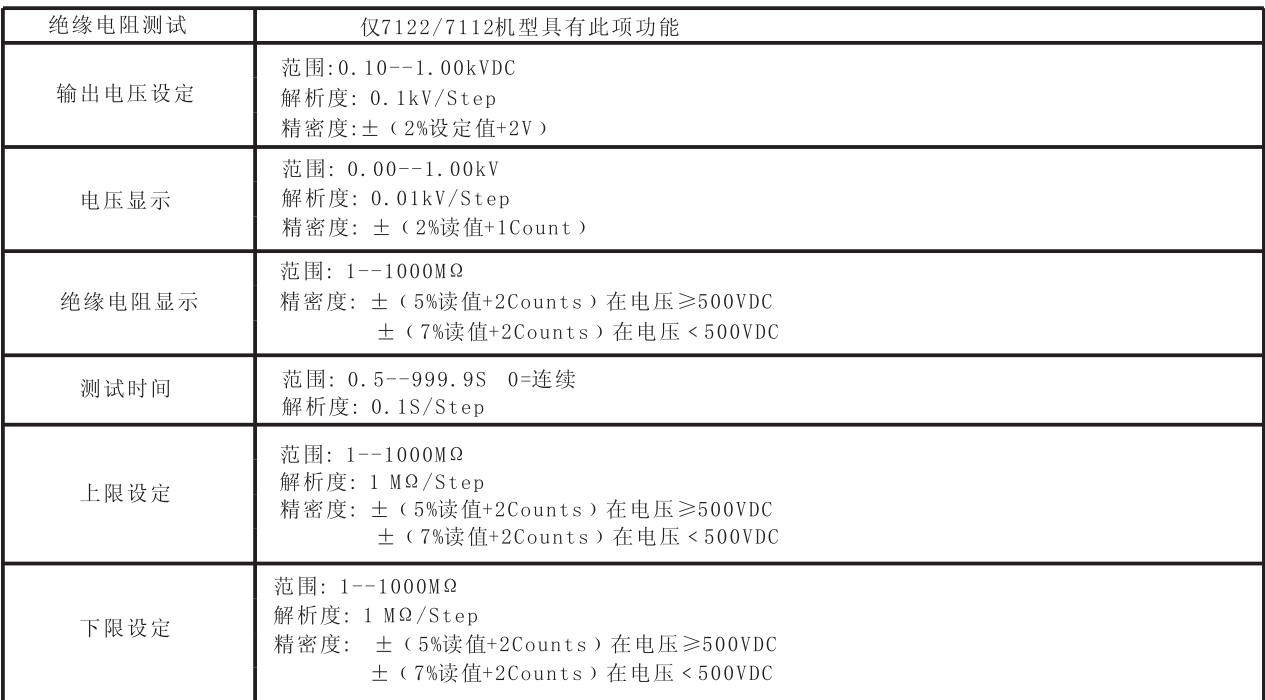

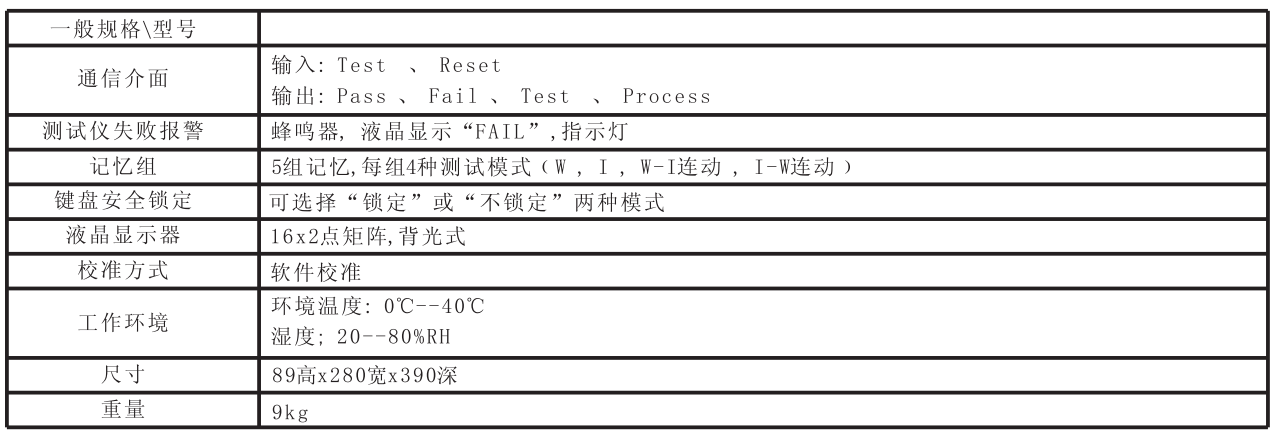

# 2.2 标准附件

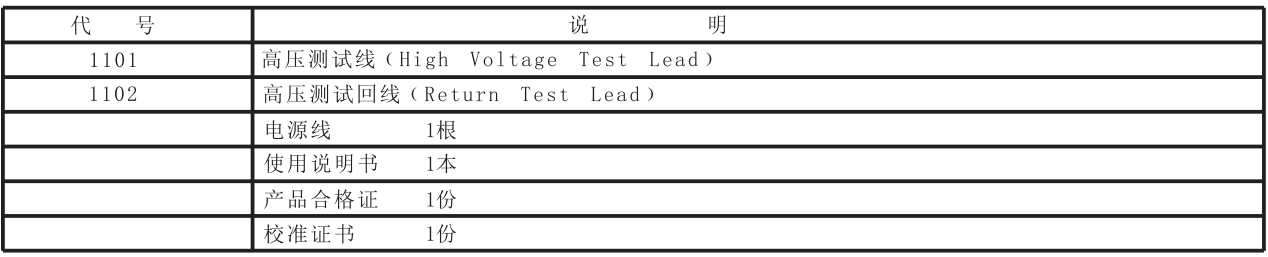

# 选择(OPTION)附件--供使用选购

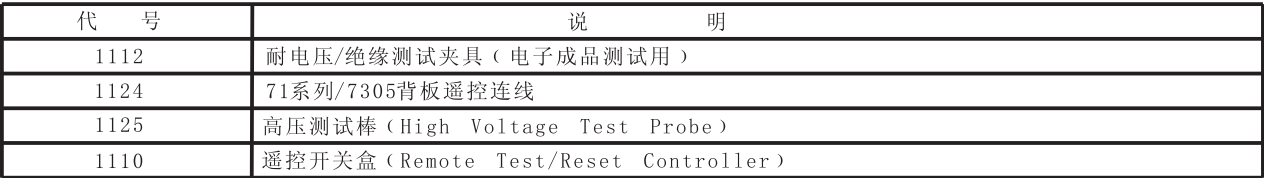

#### 面板和背板 第三章

#### 3.1 前面板说明

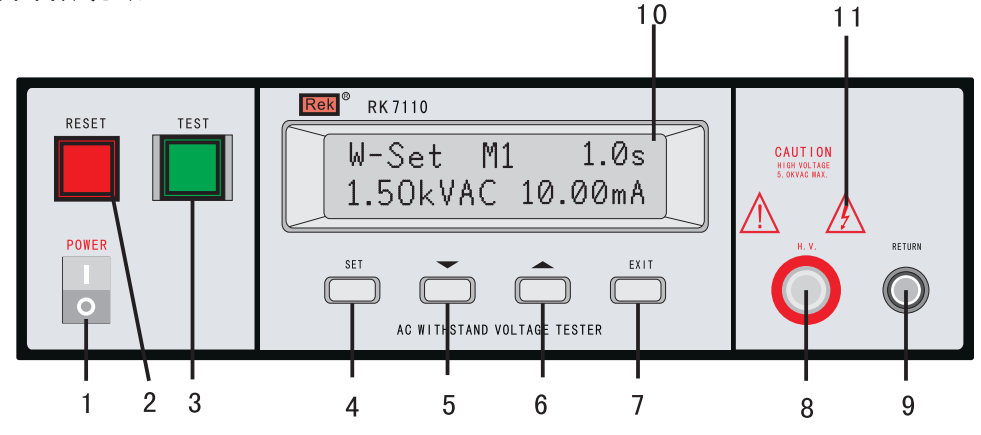

# 1. 输入电源开关

```
标有国际标准"1"(ON)和"0"(OFF)符号的开关,作为输入的电源开关。
```
#### 2. (RESET) 开关

红色的瞬时接触开关同时内含"FAIL"的指示灯。在设定模式时其功能和"EXIT"键 相同,可以作为离开设定模式的开关。在测试进行时,作为关闭警报声进入下一个待测状 态的开关。在测试进行之中,也可以作为中断测试的开关。在待测物未能通过测试时,这 个红色指示灯会亮。

3. (TEST) 开关

绿色的瞬时接触开关同时内含"PASS"的指示灯,作为测试的起动开关。在待测物通 过测试时, 这个绿色指示灯会亮。

4. (SET)键

作为选择进入设定模式和选择记忆组、测试项目、交流或直流耐压测试及其参数设定 和绝缘电阻测试及其参数设定的操作键,同时也作为键盘锁定的设定键。

#### 5 " ∨ " DOWN键

在设定模式时作为功能模式选择和各项测试参数数值输入的功能键, 在测试进行中作 为输出电压下降调整键。

# 6. " ^ " UP键

在设定模式时作为功能模式选择和各项测试参数数值输入的功能键,在测试进行中作 为输出电压上升调整键。

# 7. (EXIT) 键

作为离开设定模式之功能键。

#### 8. 高电压输出端子

特殊的输出端子,能承受20KV以上的高电压。

#### 9. 回路(RETURN) 端子

特殊的端子能保持良好的接触

#### 10. LCD显示器

16字 ×2行背光式液晶显示器, 作为显示设定资料或测试结果的显示器。

#### 11. 高电压标志

当仪器开始输出电压时,高电压标志内的指示灯会闪烁,表示"高电压输出中,危险"。

#### 3.2 背面板说明

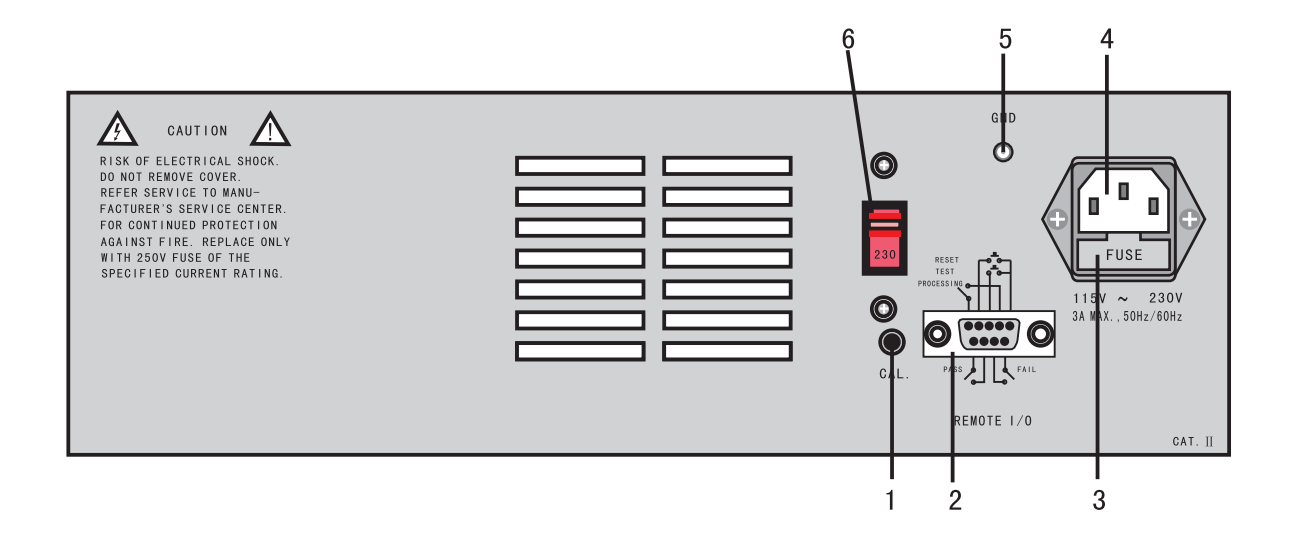

#### 1. 校正按键开关

要进入校正模式时,需先按住此开关,再开启输入电源开关。

#### 2. 遥控信号端子

是一个标准的 9 PIN D型端子座, 提供"常开" (N.O.)接点给"PASS"、"FAIL"和 "PROCESSING"的遥控监视信号和"TEST"、"RESET"的控制接点。

#### 3. 输入电源保险丝座

先关闭输入电源开关,才能更换保险丝,并且应更换标准规格的保险丝。

#### 4. 输入电源插座

标准的IEC AR06D1 电源插座, 可以接受标准的 NEMA 电源插头。

#### 5. 接地 (EARTH) 端子

机体的接地端子,请务必接妥接地线以确保操作人员安全。

#### 6. 输入电压选择开关

选择输入电源电压115V/230V开关, 仪器出厂时设定在230V的位置。

#### 第四章 · 操 作 说 明

71系列的耐压测试仪备有键盘锁定功能,要进入参数设定前,需先确认键盘是否被锁 定。于按下"SET"键后,如果本仪器的键盘已被锁定,会发出两声短暂"B"的警告声, 同时显示器也会显示:

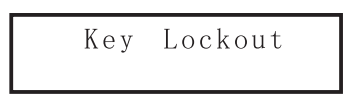

随后又回到原先的画面。因此必须先解除锁定,才能进行测试参数的设定。请参照键 盘锁定的说明,解除或暂时解除键盘的锁定。

"SET"键是讲入参数设定模式的操作键, 当讲入参数设定模式后会自动转变为参数项 目的顺向转动键, 每按一次"SET"键, 会将参数设定转动到下一个设定项目, 同时会自动 将设定的测试参数存入记忆体内。存入记忆体内的测试参数或模式, 在关闭输入电源后仍 然被继续保留而不会被清除, 除非再经过人为的重新设定。

转动到最后一个测试参数设定的项目之后会再回到最初第一个参数设定项目。然而转 动的参数项目会依所选择的参数设定为交流耐压测试、直流耐压测试或绝缘电阻测试等而 有所不同,程式会依照不同的项目而提供不同的参数设定项目。

在测试参数设定的模式下, " へ"和" >"是作为功能选择的操作键和参数数值的输入 键。"^"为逆向转动键, 按此键时数字会上升, 而"∨"键为顺向转动键, 按此键时数字 则会下降。

每按一次"^"或"∨"键时,显示器上的最右边一位数会增加"1"或减少"1", 例如原来的数字为"5",则会变成"6"或"4",如果连续按住超过0.3秒,则显示器上 右边的第二位数(不含小数点)会每0.3秒增加"1"或减少"1",而最右边的一位数则自 动归"0". 例如原来的数字为"55", 则会变成"60"或"50", 然后依照每0.3秒增加或 减少"10"的速率变化,放开按键后会回复到最初的速率状态。

在测试参数设定的过程中, 如果不必全部重新设定时, 可以在任何一个步骤完成后, 按"EXIT"键离开测试参数设定模式,程式会自动进入待测模式,并将已设定的测试参数 存入记忆体内。

程式不接受不合理的设定和输入, 如有不合理的设定或输入时, 会发生两个短暂 "B" 的警告声并且回到原先的设定。下列各项参数设定说明中"X"代表0-9之间的任何数字。

#### 4.1 一般测试参数设定

先确定键盘在"未锁定"模式之下,开启输入电源开关,液晶显示器会显示:

$$
\begin{array}{c|c}\n & \text{REK} \\
71XX & \text{VER}:X. X\n\end{array}
$$

此刻程式会自动进入上次开机前,最后一次测试设定的参数,液晶显示器显示:

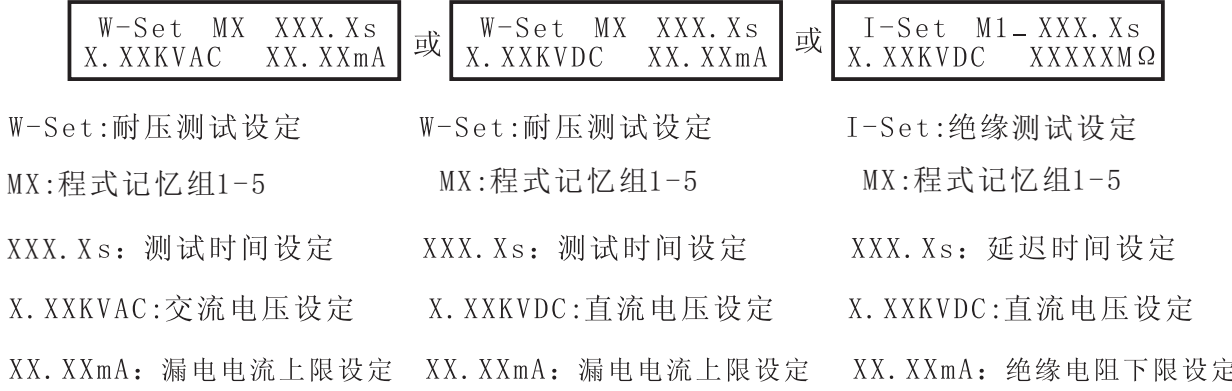

此时程式已进入参数设定模式,下列先说明耐压测试(W-Set:)参数设定的程序和 步骤, 依次序为耐压测试、绝缘电阻测试、耐压测试连接绝缘电阻测试、最后为绝缘电 阻连接耐压测试的说明。

#### 耐压测试参数设定

耐压测试的参数设定是使用"SET"键作为参数项目的选择键,每按一次则进入下一 个参数项目, 其依序为记忆组(Memory)设定、测试项目选择、交流或直流耐压测试选 择、输出电压设定、漏电电流上限设定、漏电电流下限设定、缓升测试时间设定、测试 时间设定、输出频率选择(直流耐压测试无此项目)、电弧电流灵敏度设定。

#### 记忆组设定

按一下面板上的"SET"键,程式会自动进入记忆组设定模式,液晶显示会显示:

 $M$ emory=  $\chi$  $Range:1-5$ 

请用" 个"或" >"键将"程式记忆组"的数字输入参数设定程式内,程式记忆组为 1-5共五组。

#### 测试项目选择

在记忆组设定完成并按"SET"键后,程式会进入"测试项目"选择模式,液晶显示器 会显示:

 $Test =$  $X$ Select by  $\land$  or  $\lor$ 

请用" ^"或" >"键选择要作测试的项目,本仪器有耐压测试(W)、绝缘电阻测试 (I)、耐压和绝缘电阻连接测试(W-I)以及绝缘电阻和耐压连接测试(I-W)等四种测试项目 可供选择。不同的机型可供选择的测试项目会有所不同,下面表列为各种机型可选择的测 试项目对照表:

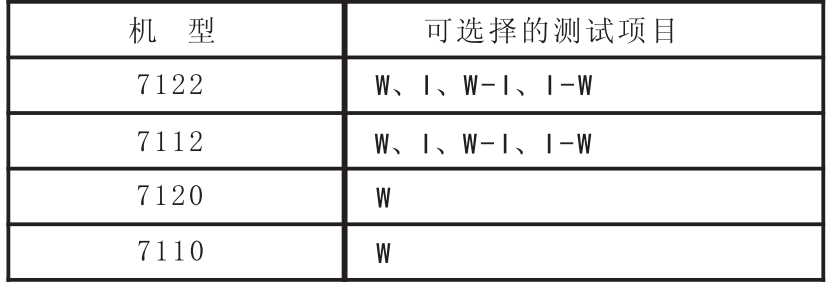

其转动的顺序为耐压测试(W)、绝缘电阻测试(I)、耐压和绝缘电阻连接测试(W-I),然 后绝缘电阻和耐压连接测试(I-W), 当选择到该机型不具备的测试项目, 程式会自动略过 该测试项目而进入下个具备的测试项目。下节会分别将各种测试项目依序做详细的说明, 先以本节耐压测试(W)项目继续进行说明。

如果测试项目选择为"耐压测试(W)",液晶显示器会显示:

$$
\begin{array}{ccc}\n\text{Test} & = & \text{W} \\
\text{Select by } \wedge \text{or} & \vee\n\end{array}
$$

#### 交流或直流耐压测试选择 (7120/7122机型)

在耐压测试(W) 选择完成并按"SET"键后, 程式会讲入交流和直流耐压测试的选择模 式,液晶显示器会显示:

| Test                        | =      | $AC$ | $Test$ | $Test$ | $DC$ |
|-----------------------------|--------|------|--------|--------|------|
| Select by $\land$ or $\lor$ | $Test$ | $DC$ |        |        |      |

请用"ヘ"或"∨"键选择所需要的耐压测试为交流或直流的测试模式。

#### 输出电压设定

在交流或直流耐压测试的模式选择完成并按"SET"键后,程式会进入耐压测试的输出 电压设定模式, 液晶显示器会显示:

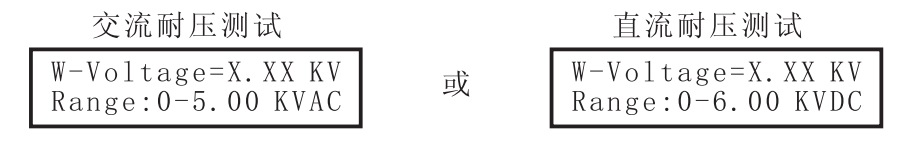

请用面板上的"^"和" >"键输入所要设定的输出电压,其单位为"KV"

#### 漏电电流上限(HI-Limit)设定

在交流或直流耐压测试的输出电压设定完成并按"SET"键后,程式会进入交流或直流 耐压测试的漏电电流上限设定模式,液晶显示器会显示:

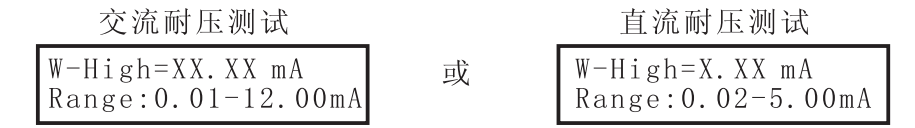

请有面板上的"ヘ"和" ン"键输入所要设定交流或直流耐压测试的漏电电流上限值, 其单位为"mA"。

#### 漏电电流下限(LO-Limit)设定

在交流或直流耐压测试的漏电电流上限设定完成并按"SET"键后,程式会进入交流或 直流耐压测试的漏电电流下限设定模式,液晶显示器会显示:

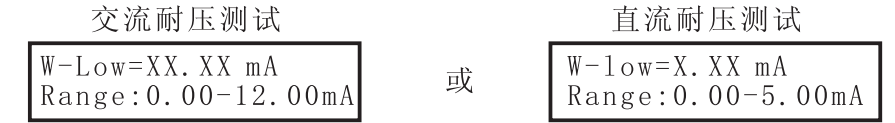

请用面板上的"^"和" >"键输入所要设定交流或直流耐压测试的漏电电流下限值, 其单位为"mA"。

#### 缓升(Ramp Up)时间设定

在交流或直流耐压测试的漏电电流下限设定完成并按"SET"键,程式会进入缓升时间 设定模式, 液晶显示器会显示:

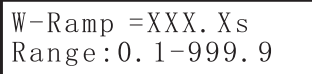

请用面板上的"^"和"y" 键输入所要设定缓升时间值,其单位为"S"。

测试(Dwell)时间设定

在缓升时间设定完成并按"SET"键后,程式会进入测试时间设定模式,液晶显示器会显示:

 $W-Dwe11 = XXX$ ,  $X_s$ Range:  $0.2 - 999.9$  0=CONT

请用面板上的"^"和" >"键输入所要设定测试时间值,其单位为"S"。

如果测试时间设定为"0"时,该测试会持续进行而不会停止,(除非待测物测试失败 或人为停止测试), 计时器会继续计时到最高限值后归"0", 并自动再从头开始计时, 不会 自动中止。

输出频率设定

在测试时间设定完成并按"SET"键后,程式会进入输出频率选择模式,液晶显示器会显示:

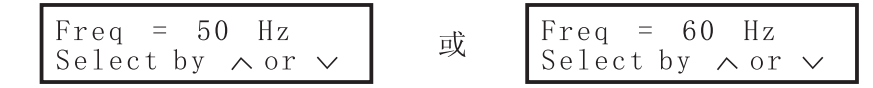

请用面板上的" ^ "和" v " 键选择输出频率为"50"或"60"Hz

注明: 直流耐压测试无此项功能,程式会自动略过此项设定,而直接进入"电弧灵敏度" 设定。

#### 电弧灵敏度 (Arc Sense)设定

在输出频率选择完成并按"SET"键后,程式会进入电弧灵敏度设定模式,液晶显示器 会显示:

$$
\begin{array}{|l|}\n\hline\nW-Arc & = & X \\
Range: 0-9 & 0=0FF\n\end{array}
$$

请用面板上的"^"和" >"键输入所要设定的电弧灵敏度值, 电弧灵敏度分为1-9共 有九段可供设定, "9"为灵敏度最高,而"0"为不侦测待测物的电弧状况。

这是耐压测试参数设定的最后一个步骤,可以再按"SET"键回到第一个参数设定步 骤, 检查所设定的测试参数是否有误, 或直接按"EXIT"键离开测试参数设定模式, 而进 入待测模式, 准备正式进行耐压测试。

#### 绝缘电阻测试参数设定

绝缘电阻测试的参数设定也是使用"SET"键作为参数项目的选择键,按一次则会进 入下一个参数项目, 其依序为记忆组(Memory)设定、测试项目选择、输出电压设定、绝 缘电阻上限设定、绝缘电阻下限设定、延迟判定时间设定。

#### 记忆组设定

按一下面板上的"SET"键,程式会自动进入记忆组设定模式,液晶显示器会显示:

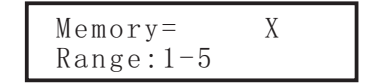

请用" へ"和" ∨" 键将"程式记忆组"的数字输入参数设定程式内,程式记忆组为  $1 - 5$ ,共五组。

#### 测试项目选择

记忆组设定完成并按"SET"键后,程式会进入"测试项目"选择的模式,液晶显 示器会显示:

 $Test =$ X Select by  $\land$  or  $\lor$ 

请用" へ"和" y"键选择要作测试的项目,本仪器备有耐压测试(W)、绝缘电阻测试 (I)、耐压和绝缘电阻连接测试(W-I)以及绝缘电阻和耐压连接测试(I-W)等四种测试项目 可供选择。不同的机型可供选择的测试项目亦有所不同,下面表列为各机型可选择的测试 项目对照表

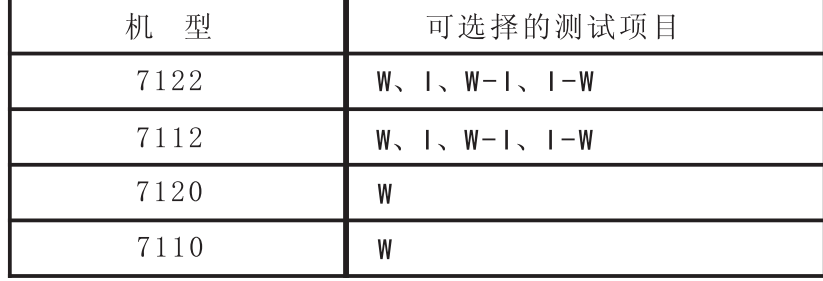

其转动的顺序为耐压测试(W)、绝缘电阻测试(I)、耐压和绝缘电阻连接(W-I)、然后 绝缘电阻和耐压连接测试(I-W), 当选择到该机型不具备的测试项目, 程式会自动略过测 试项目而进入下个具备的测试项目。本节为绝缘电阻测试(I)参数设定的说明。

如具测试项目选择为"绝缘电阻(I)"测试,液晶显示器会显示:

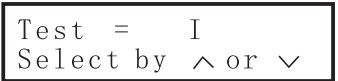

输出电压设定

在测试项目选择为绝缘电阻测试并按"SET"键后,程式会进入绝缘电阻的输出电压设 定模式, 液晶显示器会显示:

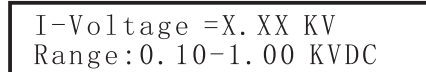

请用面板上" ~"和" ~"键输入所要设定的输出电压,其单位为"KV"

#### 绝缘电阻上限(HI-Limit)设定

在绝缘电阻测试的输出电压设定完成并按SET键后,程式会进入绝缘电阻测试的绝缘 电阻上限设定模式,液晶显示器会显示:

$$
I-Hi gh = XXXXM \Omega
$$
  
0-1000 0=OFF

请用面板上的" < "和" √ "键输入所要设定绝缘电阻的上限值, 其单位为"MΩ", 如 果绝缘电阻的上限值被设定为"0",表示不做绝缘电阻上限的判定。

#### 绝缘电阻下限(L0-Limit)设定

在绝缘电阻测试的绝缘电阻上限设定完成并按"SET"键后,程式会进入绝缘电阻测 试的绝缘电阻下限设定模式,液晶显示器会显示:

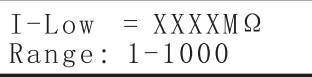

请用面板上的" < "和" V" 键输入所要设定绝缘电阻的下限值,其单位为"MΩ"

#### 延迟判定(Delay)时间设定

在绝缘电阻测试的绝缘电阻下限设定完成并按"SET"键后,程式会进入绝缘电阻测试 的延迟判定时间设定模式, 液晶显示器会显示:

$$
\begin{array}{|rcll|} \hline I-De1ay&=& XXX. Xs\\ \hline 0.5-999.9&0=CONT \\\hline \end{array}
$$

请用面板上的" < "和" v" 键输入所要设定延迟判定时间值, 其单位为" S", 如果 延迟判定时间被设定为"0",则为持续测试和判定,除非待测物测试失败或人为停止测试, 否则不会自动停止测试,此时计时器会持续计时到最高数值后归"0"并自动重新开始计时, 不会自动停止。

这是绝缘电阻测试设定的最后一个步骤,可以再按"SET"键回到第一个参数设定步骤, 检查所设定的测试参数是否有误, 或直接按"EXIT"键离开测试参数设定模式, 而进入待 测模式, 准备正式进行绝缘电阻测试。

#### 耐压和绝缘电阻连接(W-1)测试参数设定(7112/7122/机型)

本测试项目的主要功能在于先对待测物进行耐压测试, 在待测物完成和通过耐压测试 后, 自动进行绝缘电阻测试, 不必重新进行另一个独立的测试操作程序, 可以简化作业程 序和减少作业工时,并且增加作业的正确性。

耐压和绝缘电阻连接测试的参数设定也是使用"SET"键作为参数项目的选择键,而按 一次则进入下一个参数项目, 在耐压测试的参数设定完成后, 会直接继续绝缘电阻测试的 参数设定, 其依序为记忆组(Memory)设定、测试项目选择, 在测试项目选择为(W-I)测试 之后, 依序为耐压测试的参数设定, 其顺序为交流或直流耐压测试选择、输出电压设定、 漏电电流上限设定、漏电电流下限设定、缓升测试时间设定、测试时间设定、输出频率选 择(直流耐压测试无此项目)、电弧电流灵敏度设定,然后接着绝缘电阻测试的参数设定, 其顺序为输出电压设定、绝缘电阻上限设定、绝缘电阻下限设定、延迟判定时间设定。

#### 记忆组设定

按一下面板上的"SET"键,程式会自动进入记忆组设定模式,液晶显示器会显示:

 $M$ emory= X  $Range:1-5$ 

请用" 入"和" 、"键将"程式记忆组"的数字输入参数设定程式内,程式记忆组为  $1 - 5 \pm \overline{7}$ 组。

#### 测试项目选择

在记忆组设定完成并按"SET"键后,程式会进入"测试项目"选择的模式,液晶显 示器会显示:

 $Test =$  $X$ Select by  $\wedge$  or  $\vee$ 

请用" ^ "和" ~ "键选择要作测试的项目,本仪器备有耐压测试(W)、绝缘电阻测试

(I)、耐压和绝缘电阻连接测试(W-I)以及绝缘电阻和耐压连接测试(I-W)等四种测试项目 可供选择 。不同的机型可供选择的测试项目亦有所不同,下面表列为各机型可选择的测 试项目对照表:

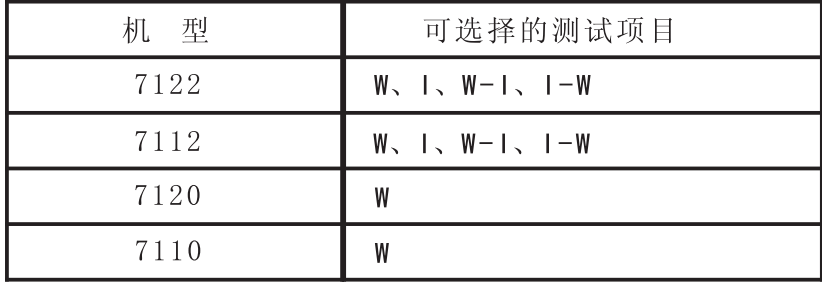

其转动的顺序为耐压测试(W)、绝缘电阻测试(I)、耐压和绝缘电阻连接测试(W-I),然 后绝缘电阻和耐压连接测试(I-W), 当选择到该机型不具备的测试项目时, 程式会自动略 过该测试项目而进入下个具备的测试项目。本节为耐压和绝缘电阻连接测试(W-I)参数设 定的说明。

如果测试项目选择为"耐压和绝缘电阻连接(W-I)测试",液晶显示器会显示:

$$
\begin{array}{|l|} \hline \text{Test} & = & W-I \\ \hline \text{Select by } \wedge \text{or } \vee \end{array}
$$

再按"SET"键后,程式会进入"耐压测试"的电压设定,液晶显示器会显示:

| $W-Mode = AC$             | $AC$         | $W-Mode = DC$             |
|---------------------------|--------------|---------------------------|
| $Select by \land or \lor$ | $\mathbb{R}$ | $Select by \land or \lor$ |

在进入耐压测试参数设定模式后,请依照"耐压测试参数设定程序"进入各项测试参 数的设定。在耐压测试参数设定完成后,程式会自动进入绝缘电阻测试参数设定,液晶显 示器会显示:

$$
\boxed{\begin{matrix} I - V \texttt{otage=} & X. & XX & KV \\ Range: 0. & 1 - 1. & 00KVDC \end{matrix}}
$$

在进入绝缘电阻测试参数设定模式后,请依照"绝缘电阻测试参数设定程序"进入各 项测试参数的设定。

在最后一个步骤设定完成后, 可以再按"SET"键回到第一个参数设定步骤, 检查所 设定的测试参数是否有误, 或直接按"EXIT"键离开测试参数设定模式, 而进入待测模 式, 准备正式进行耐压和绝缘电阻连接测试。

#### 绝缘电阻和耐压连接(I-W)测试参数设定

如果测试项目选择为"绝缘电阻和耐压连接(I-W)"测试,液晶显示器会显示:

$$
\begin{array}{|l|} \hline \text{Test} & = & I-W \\ \hline \text{Select by } \wedge \text{or } \vee \end{array}
$$

这项测试参数的设定程序与耐压和绝缘电阻连接测试完全一致,只是先进入绝缘电阻 测试, 然后再进入耐压测试。

#### 4.2显示器讯息

以下为本仪器在执行测试时,会出现在液晶显示器上的各种讯息。如果在显示器上的 记忆组"MX"后面紧跟"-", (也就是"MX\_"),表示本测试为耐压和绝缘连接测试或绝 缘和耐压连接测试。现就单一功能测试的显示器讯息说明如下:

#### 耐压测试

交流和直流耐压测试的显示器讯息大致相同,只是电压的单位后加上"AC"和"DC" 以便区别为交流和直流耐压测试。

#### 待测和参数设定模式

以下的显示器讯息表示本仪器已进入耐压测试的待测和参数设定模式:

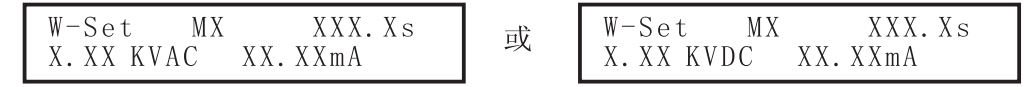

如果按"TEST"开关,本仪器即开始进行耐压测试,如果按"SET"键,本仪器就立即 进入耐压测试的参数设定模式,可以进行测试参数设定。

#### 测试中止(Abort)

如果交流或直流耐压测试正在进行之中,而按"RESET"开关或使用遥控装置中断测 试时,液晶显示器会显示:

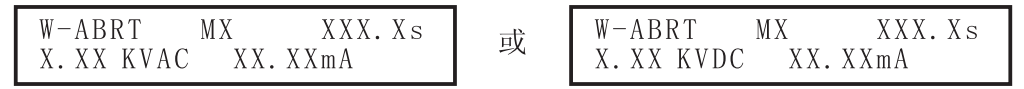

如果交流或直流耐压测试正在进行之中, 按"RESET"开关或使用遥控装置中断测试 时,并且中断测试的时间时在本仪器读到完整测试结果之前,液晶显示器会显示:

| $W-ABRT$     | $MX$  | $XXX. Xs$ | $W-ABRT$ | $MX$ | $XXX. Xs$ |           |
|--------------|-------|-----------|----------|------|-----------|-----------|
| $W-ABRT$     | $MX$  | $XXX. Xs$ | $W-ABRT$ | $MX$ | $XXX. Xs$ |           |
| $X. XX KVAC$ | $---$ | $---$     | $---$    | $MX$ | $MX$      | $XXX. Xs$ |
| $X. XX KVAC$ | $---$ | $---$     | $---$    | $MX$ | $XXX. Xs$ |           |

#### 缓升(Ramp Up)测试

如果交流或直流耐压测试设定有缓升测试程序, 在本仪器读到完整测试结果之前, 液 晶显示器会显示:

| $W$ -Ramp | $MX$ | $XXX. Xs$ | $\Rightarrow$ | $W$ -Ramp | $MX$         | $XXX. Xs$ |
|-----------|------|-----------|---------------|-----------|--------------|-----------|
| $-$       | $-$  | $KVAC$    | $-$           | $-$       | $-\text{mA}$ |           |

交流或直流耐压测试在缓升时间之中进行耐压测试时, 测试的结果会不断的被更新, 液晶显示器会显示

耐压测试(Dwell)

在交流或直流耐压测试进行时, 测试的结果会不断的被更新, 液晶显示器会显示:

$$
\begin{array}{c|c|c|c|c|c} \hline W-Test & MX &XXX.X.S &\cr X. XX &KVAC &XX.XXmA &\cr\hline\end{array}\hspace{1cm} \begin{array}{c|c|c|c} \hline \text{W-Test} &MX &XXX.Xs\cr\hline X. XX &KVDC &XX.XMA\cr\hline X. XX &KVDC &XX.XMA\cr\hline\end{array}
$$

如果交流或直流耐压测试的缓升测试时间非常短,而在本仪器读到完整测试结果之前 液晶显示器会显示:

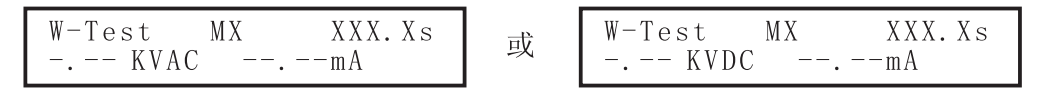

#### 漏电电流上限(HI-Limit)

如果待测物在做交流或直流耐压测试时的漏电电流量超过上限设定值,会被程式判定 为漏电电流上限造成的测试失败, 如果其漏电电流值仍然在本仪器的量测范围内, 液晶显 示器会显示:

$$
\begin{array}{c|c|c|c|c|c} \hline W-High & MX & XXX. Xs & \\ X. XX KVAC & XX. XXMA & & & \\ \hline \end{array} \hspace{0.5cm} \begin{array}{c|c|c|c} \hline W-High & MX & XXX. Xs \\ \hline X. XX KVDC & XX. XXmA \end{array}
$$

如果待测物在做交流或直流耐压测试时漏电电流量超过上限设定值, 会被程式判定为 漏电电流上限造成的测试失败,如果其漏电电流值超出本仪器的量测范围,液晶显示器会 显示:

| $W-High$     | $MX$     | $XXX. Xs$ | $W-High$ | $MX$ | $XXX. Xs$ |
|--------------|----------|-----------|----------|------|-----------|
| $X. XX KVAC$ | $OFL$ mA | $W-High$  | $MX$     | $MX$ | $XXX. Xs$ |

#### 漏电电流下限(L0-Limit)

如果待测物在做交流或直流耐压测试时的漏电电流量低于下限设定值, 会被程式判定 为漏电电流下限造成的测试失败, 液晶显示器会显示:

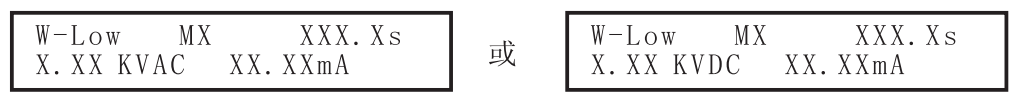

#### 电弧测试失败(Arc Fail)

如果待测物在做交流或直流耐压测试时的漏电电流量设定的漏电电流上限值以内。但是 电弧的电流量超过电弧电流的设定值,并且本仪器的电弧侦测判定功能被设定为"ON"时, 而造成的测试失败,会被程序判定为待测物的电弧造成的测试失败,液晶显示器会显示:

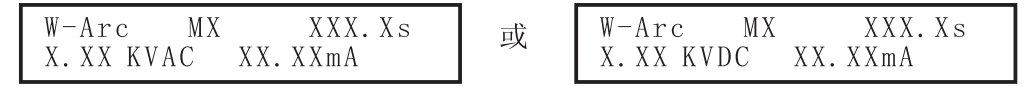

#### 耐压崩溃(Breakdown)

如果待测物在做交流或直流耐压测试时的漏电电流量远超过本仪器可以量测的范围, 并且电弧的电流量也远超过本仪器所能够量测的正常数值之外,会被程式判定为耐压崩溃 造成的测试失败, 液晶显示器会显示:

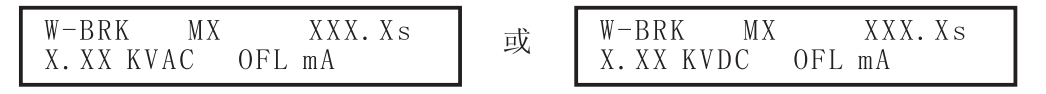

#### 测试通过(Pass)

如果待测物在做交流或直流耐压测试时的整个过程都没有任何异常的现像发生时,被 认定为通过测试,液晶显示器会显示:

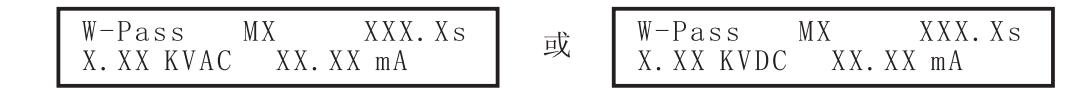

#### 绝缘电阻测试:

如果在显示器上的记忆组"MX"后面紧跟"-"(也就是"MX\_"),表示本测试为耐 压和绝缘连接测试或绝缘和耐压连接测试。现就单一功能测试的显示器讯息说明如下:

#### 待测和参数设定模式

以下的显示器讯息表示本仪器已进入绝缘电阻测试的待测和参数设定模式:

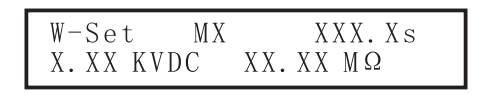

如果按"TEST"开关,本仪器就立即开始进入绝缘电阻测试,如果按"SET"键,本 仪器就立即进入绝缘电阻的参数设定模式,可以进行测试参数设定。

#### 测试中止(Abort)

如果绝缘电阻测试正在进行之中,而按"RESET"开关或使用遥控装置中断测试时, 液晶显示器会显示:

$$
\begin{array}{|l|} \hline I-ABRT & MX & XXX. Xs\\ X. XX. KVDC & XXXX MA\\ \hline \end{array}
$$

如果绝缘电阻测试正在进行之中,而按"RESET"开关或使用遥控装置中断测试时, 而中断测试的时间时在本仪器读到完整测试结果之前,液晶显示器会显示:

| $I$ – ABRT | $MX$ | $XXX. Xs$ | $\Rightarrow$ | $I$ – ABRT | $MX$      | $XXX. Xs$ |
|------------|------|-----------|---------------|------------|-----------|-----------|
| $-$        | $-$  | $WDC$     | $-$           | $-\$       | $M\Omega$ |           |

#### 判定延迟(Delay)时间

在绝缘电阻测试刚开始时, 测试电压正逐步上升的期间之中, 此时本仪器尚未读到完 整测试结果,液晶显示器会显示:

$$
\begin{array}{|l|} \hline I-Tes t & XXX. Xs \\ MXX-X---V & ---M\Omega \end{array}
$$

在绝缘电阻测试进行时,于延迟测试的期间之中,测试的结果会不断的被更新,液晶 显示器显示:

 $W-Test$ **MX** XXX.Xs X. XX KVDC X X X X M Ω

#### 绝缘电阻上限(HI-Limit)

如果待测物在做绝缘电阻测试时的绝缘电阻值超过上限设定值,会被程式判定为绝缘 电阻上限造成的测试失败, 如果其绝缘电阻值仍然在本仪器的量测范围内, 液晶显示器会 显示:

**MX** XXX.Xs  $W-High$ X. XX KVDC  $XXXXMA$ 

如果待测物在做绝缘电阻测试时的绝缘电阻值超过上限设定值,会被程式判定为绝缘 电阻上限造成的测试失败, 如果其绝缘电阻值超出本仪器的量测范围之外, 液晶显示器会 显示:

$$
\begin{array}{|l|} \hline \text{W-High} & \text{MX} & \text{XXX. Xs} \\ \hline \text{X. XX KVDC} & \text{>1000M}\Omega \\ \hline \end{array}
$$

#### 绝缘电阻下限(LO-Limit)

如果待测物在做绝缘电阻测试时的绝缘电阻值低于下限设定值,会被程式判定为绝缘 电阻下限造成的测试失败,如果其绝缘电阻值仍然在本仪器的量测范围内,液晶显示器会 显示:

$$
\begin{array}{|l|} \hline \text{W-Low} & \text{MX} & \text{XXX. Xs} \\ \hline \text{X. XX KVDC} & \text{XXX X MO} \\\hline \end{array}
$$

如果待测物在做绝缘电阻测试时的绝缘电阻值低于下限设定值,会被程式判定为绝缘 电阻下限造成的测试失败,如果其绝缘电阻值低于本仪器所能量测的最低范围之内,液晶 显示器会显示:

$$
\begin{array}{|l|} \hline W-Low & MX & XXX. Xs \\ X. XX \hline \end{array}
$$

#### 测试通过(Pass)

如果待测物在做绝缘电阻测试时的整个过程都没有任何异常的现像发生时,被认定为 通过测试,液晶显示器会显示:

$$
\begin{array}{ll} \texttt{W-Pass} & \texttt{MX} & \texttt{XXX.Xs} \\ \texttt{X. XX K WDC} & \texttt{XXX M}\,\Omega \end{array}
$$

#### 4.3 操作程序及步骤

71系列的耐压测试仪主要是设计供一般生产线或品质检验使用,其操作和设定都非常 简便,不合理的设定和操作会给予两声短暂"BB"的警告,同时退回原来设定的状态。

#### 请依照下列程序和步骤操作本仪器。

1 将本仪器的输入电源线插头接到市电电源以前,请先关闭本仪器的输入"电源开关", 并将背板上的"电压选择"开关切换到正确的输入电压位置上,同时检查保险丝的规格是 否正确。然后再将地线接到本仪器背板上的"接地端子"上。

2 将输入电源线分别接到本仪器和电源插座上,请不要先将测试线接到本仪器的输出端 子上。

3 将待测物或其测试治具端的测试线全部接妥, 然后再将回路线"Return"接到本仪器 的回路端子上,最后再将高压测试线接到本仪器的高压端子上,并检查所有的测试线是否 全部接妥。

4 开启本仪器的输入"电源开关", 此时全部的指示灯都一起亮而显示器会立即出现:

**REK** 71 X X  $Ver: X. X$ 

在指示灯全亮时,请立即检查指示灯是否正常。随后程式会自动出现本仪器最后一次 测试时的记忆组和测试参数资料,并进入待测和参数设定模式,此时显示器会出现:

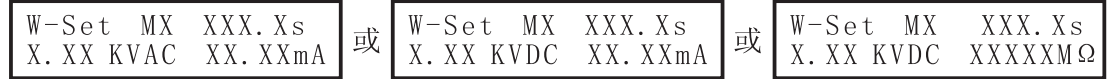

注明: 如果记忆组"MX"后面带有"-"时,表示该测试设有(W-I)或(I-W)的连接测试。

5 如果要重新设定测试参数, 请按"SET"键, 进行参数设定, 详细的设定方式、程序和 步骤,请参考测试参数设定的说明。

6 如果要呼叫记忆组内的测试参数进行测试时, 请按"SET"键, 程式会进入记忆组的设 定模式, 液晶显示器会显示:

$$
Memory = \nRange : 1-5
$$

 $\overline{29}$ 

请用" へ"和" >"键将要选择的"程式记忆组"(memory)数字输入程式内,程式记忆 组为1-5共五组。 记忆组选择完成后, 再按 "EXIT" 键离开参数设定模式并回到待测和参 数设定模式,程序会自动叫出记忆组的测试参数并等待执行测试,液晶显示器会显示该记 忆组测试参数。

7 如果要进行测试, 请按"TEST"开关, 此时面板上红色的"高电压"符号 会闪 烁, 计时器也同时开始计时。测试进行时请勿触碰待测物件, 以策安全。此时显示器会显 示该项测试的讯息。

测试完成后,本仪器会自动关闭输出,"TEST"开关上的绿色指示灯会亮起,同时发出 一声"B"的声音,表示确认测试物件通过测试,显示器会出现"PASS"和测试结果的数值。

如要继续进行测试,可以再按"TEST"开关。如要查看原来的设定,则按"RESET"开 关,程式会立即清除测试结果并显示原来的设定

8 如果在测试进行中要中止测试, 请按"RESET"开关, 本仪器会立即停止测试, 显示器 保留当时的测试值。如要继续进行测试,请按面板上的"TEST"开关,程式会从原始起点 再开始测试。

9 如果由于待测物的测试失败,本仪器会立即停止测试并且显示器会显示其状态和失败 时的数值, 此时红色"RESET"开关内的指示灯会亮, 同时发出"B"警告声音。可以按 "RESET"开关关闭警报声音而保留测试读值, 如要继续进行测试, 请再按"TEST"开关。 有关各种显示器的讯息,请参考显示器讯息的说明。.

10 如果要使用外部遥控装置操作本耐压测试器,请将遥控器接到背板上的遥控输入端子 上, 遥控器上 "TEST"和 "RESET"开关的功能、作用与本仪器上的开关完全相同。

由于本仪器和遥控器的"TEST"和"RESET"开关可以同时操作,所以遥控器必须妥善 保管,不能让非操作的人员有机会接触遥控器,以避免意外发生。

11 本耐压测试仪具有"PASS"、"FAIL"和"PROCESSING"远端监视信号的输出,可以 将这些信号接到控制中心监视, 远端监视和本仪器的动作完全一致。

#### 4.4 键盘锁定

为防止非操作人员任意更改测试参数, 71系列的耐压测试仪备有键盘锁定的功能, 请 依照下列操作程序,进行键盘的锁定或解锁定:

#### 锁定和解锁定程序

1 先按住前面面板的的"SET"键,然后再开启仪器的输入电源开关,电源开启后放开 按键,液晶显示器会显示:

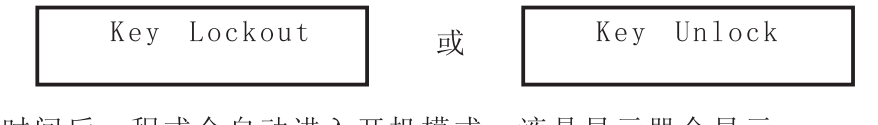

经过短暂时间后,程式会自动进入开机模式,液晶显示器会显示:

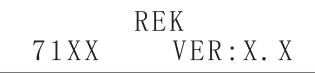

然后程式会进入待测模式, 液晶显示器会显示:

2 如果要将锁定模式由"ON"更改设定为"OFF"或由"OFF"更改设定为"ON"时,请 先关闭本仪器的输入电源开关,然后再依照上述的程序 1 开机,程式会自动改变锁定的模式。

3 设定完成后, 会自动将设定参数存入记忆体内, 不必操作任何其他的按键。

4. 键盘被锁定后, 面板上除"TEST"和"RESET"开关外, 其余全部的按键(包含呼叫 记忆程式组在内)会被锁定而无法操作。

#### 4.5 注意事项

当在测试IR时, 若发现绝缘电阻测试值不稳定(例如: 当使用电阻验证时, 发现量测的 读值超出规格,且不稳定忽高忽低),首先请确认接地线(GND)/零(Neutral)两端是否有 超过3V的电压差, 若是, 建议进行配电系统的改正, 以确保 IR 测试的精确性。

# 第五章 介面说明

#### 5.1 标准遥控介面

在耐压测试仪的背板上附有远端监视和遥控接线端子, 它可以将仪器工作状态接到 监控中心作为监视,并且可以接上遥控器进行操作。这个端子为标准的 DB9 串口母座, 含有"PROCESSING"测试执行中, "PASS"测试通过, "FAIL"测试失败等三个监视信号 输出和"TEST","RESET"等两个遥控输入信号。

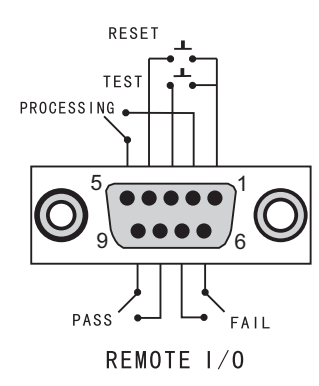

#### 5.1.1 谣控输出记号接线和说明

71系列的耐压测试仪提供不带电源的"常开"(N.O)接点给上述三个信号。接点的容 量为 AC 250V 1.0 Amp, 这些接点没有正负极性的限制, 并且每一个信号均为独立的接线, 没有共同的地线(COMMOM), 端子座上附有脚位编号的标示, 输出信号的接线如下:

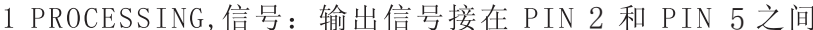

- 2 PASS信号: 输出信号接在 PIN 8 和 PIN 9 之间
- 3 FAIL信号: 输出信号接在 PIN 6 和 PIN 7 之间

#### 5.1.2 遥控输出讯号接线说明

71系列的耐压测试仪具有远端遥控接点,可以由外部的遥控装置操作仪器的"TEST", 测试开关功能。这些接点提供具有控制作用的电源, 必须使用瞬间接触(MOMENTARY)开关 作为控制器。请特别注意, 绝对不能再接上任何其它的电源, 如果输入其它的电源, 会造 成仪器内部电路的损坏和误动作。端子座上附有脚位编号的标示, PIN 5 为远端操作电路 的共同(COMMON)地线,其详细的接线如下

1 REST控制: 控制开关接在 PIN 1 和 PIN 4 之间 2 TEST控制: 控制开关接在 PIN 1 和 PIN 3 之间

注意: 遥控器和耐压测试仪的操作是可以同时进行, 为避免意外发生, 遥控器必须由 操作人员妥善保管,不得任意放置,让非操作人员有机会操控仪器。

# 第六章 仪表校正

本仪器在出厂前,已经按照国家标准校正程序,校正过本仪器上的仪表,仪表的精确度 完全符合规范, 甚至更为精确。美瑞克电子建议本仪器至少每年需要做一次校正, 校正用标 准仪器的精确度必须在0.5%以内,以确保仪器的精确度完全符合美瑞克电子目录上的规范。

#### 校正用的仪表和设备

下列的仪表和设备足以校正这台仪器上的仪表,请确定这些标准仪表和设备的精确度 在0.5%以内。

1 高压电压表: 量测范围在0-6000V AC以上

- 2 电流表: 量测范围在0-15mA AC以上
- 3 电流表: 量测范围在0-2mA DC以上
- 4 负载: 电阻500K-800K, 60WATT以上
- 5 负载: 电阻500K-800K, 0.5WATT以上

#### 6.1 校正步骤:

请先按住背面板上的"CAL"开关键,然后再开启本仪器的输入电源开关,液晶显示器 会显示:

CAL Mode EXIT: IR SET:  $V \vee A$ 

此时本仪器已进入校正程式,请放开按键

若要校正绝缘电阻: 请按键盘上的"EXIT"键

请按键盘上的"SET"键 若要校正电压:

若要校正电流: 请按键盘上的" v"

本耐压测试仪的设计只需校正交流的电压表和电流表以及直流的电流表

#### 注明: 本耐压测试仪可以只选择其中一项单独做校正, 不必全部一起校正。

#### 电压校正

在本仪器上的"H.V."和"RETURN"端子上接上一个能测量到6000V AC的标准高压电 压表,如果标准高压电表特别注明"高、低电压端点"时,请将高端点接到本仪器的"H.V." 端子上,再将低端点接到本仪器的"RETURN"端子上,以避免高压电表不准确或受损伤。

然后请按面板键盘上的"SET"键,此时本仪器的校正程式会自动输出大约5000V AC的 电压,而显示器会立即出现

$$
Voltage = V
$$
  
Enter STD V-out

请用面板上的" 入"和" 、" 键将标准电压值输入校正程式内, 按" へ"键为数字升 高, 而"、"键则为数字降低, 其单位为"V"

请先确认数字无误后, 再按"SET"键输入校正参数, 如要中止更改校正参数, 则按 "EXIT"键或"RESET"开关,本仪器会自动回到校正模式,等待下一个参数校正。请参考 下列的接线图

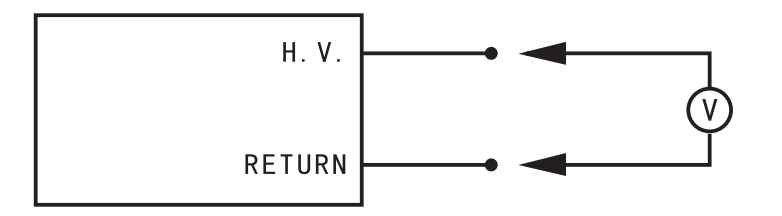

#### 电流校正

请先将标准交流电流表和500-800KΩ/60W的电阻串联接好, 然后接到本仪器的"H.V." 和"RETURN"端子之间,接妥后请按面板数字键盘上的" v"键,此时本仪器的校正程式 会自动输入大约5000V AC的电压, 而显示器会立即出现:

$$
\begin{array}{|l|} \hline \text{Current} & = \text{mA} \\ \hline \text{Enter} & \text{STD} \text{ A-out} \end{array}
$$

请用面板上的" 入"和" 、" 键将标准电流表的读值输入校正程式内, 其单位为"mA"

请先确认数字无误后, 再按"SET"键输入校正参数, 如要中止或更改校正参数, 则按 "EXIT"键或"RESET"开关,本仪器会自动回到校正模式,等待下一个参数校正。请参 考下列的接线图:

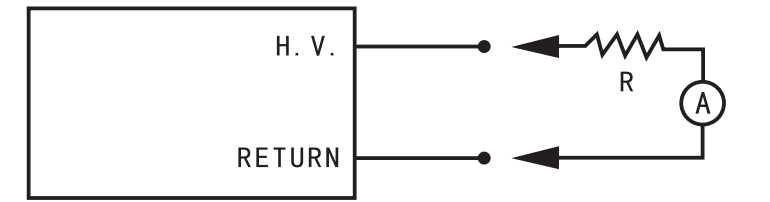

注明: 请将电流表接在靠"RETURN"的端子, 以避免电流的读值不准确和电流表意外受损。

#### 绝缘电阻的电流校正程序

请先将标准直流电流表和500KΩ/0.5W的电阻串联接好, 然后再接到本仪器的"H.V." 和"RETURN"端子之间。接妥后请按面板数字键盘上的"EXIT"键,此时本仪器的校正程 式会自动输出大约500V DC的电压,而显示器会显示立即出现:

$$
\begin{array}{|l|} \hline \text{Current} & = & \mu \text{ A} \\ \hline \text{Enter} & \text{STD} & \text{A-out} \end{array}
$$

请用面板上的" <"和" v" 键将标准电流表的读值输入校正程式内, 其单位为" µ A"

请先确认数字无误后, 再按"SET"键输入校正参数, 如要更改校正参数, 则按"EXIT" 键或"RESET"开关,本仪器会自动回到校正模式,等待下一个参数校正,接线的方式与电 流表的方式完全相同。

#### 校正完成

本仪器在输入校正参数后, 必须先关闭输入电源, 然后再开机, 否则无法进入待测模 式。关闭输入电源时,程式会自动将校正参数存入校正的记忆体内。

程式不接受不合理的输入, 如有不合理的输入会发出两声短暂"B"的警告声并退回原 来状态, 等待重新输入。

#### 请特别注意下列事项:

- "EXIT"键和"RESET"开关可以作为离开正在进行中的校正模式的操作键。
- 本仪器在校正后,必须先关闭输入电源然后再开机,否则本仪器无法进入设定或待测 模式。
- 所存入的校正参数会被保存于记忆体内, 除非再更改否则不会变动或消失。
- 建议本耐压测试仪的校正周期为一年。

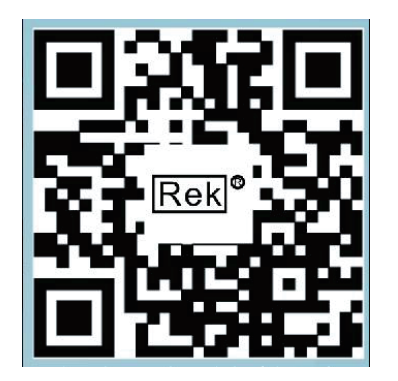

使用浏览器扫一扫

关注Eek 深圳市美瑞克电子科技有限公司官方网站 体验更多优惠 更多服务

深圳市美瑞克电子科技有限公司 深圳市龙岗区南湾街道布澜路31号 李朗国际珠宝产业园B7栋西12楼(西7号专梯) 技术部: (0) 13924600220 电 话: 0755 -28604516(售后专线) 0755 - 83806889<br>http://www.chinarek.com 全国服务热线:400-876-9388